РОССИЙСКАЯ ФЕДЕРАЦИЯ

Образовательная платформа

# **«Университет Квалификации РФ»**

# **https://УниверситетКвалификации.РФ**

АГЕНТСТВО ПО СОВРЕМЕННОМУ ОБРАЗОВАНИЮ И НАУКЕ

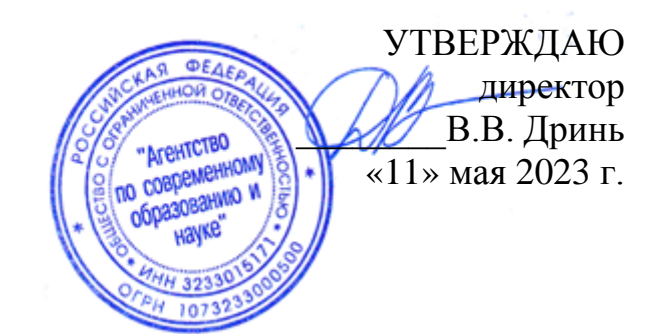

# **ДОПОЛНИТЕЛЬНАЯ ПРОФЕССИОНАЛЬНАЯ ПРОГРАММА (повышение квалификации)**

**«Планирование и проведение занятий по трудовому воспитанию дошкольников в соответствии с ФОП ДО и ФГОС ДО»**

**в объёме 24 часа**

# **дистанционное обучение с применением современных IT-образовательных технологий, с возможностью передачи данных в форме элементов цифрового следа**

Составители программы: Филичева Т.А., Терехова Е.А.

Москва, 2023

# **Раздел 1. Характеристика программы**

1.1. Цель реализации программы – совершенствование педагогических компетенций воспитателей детских садов при планировании и проведении занятий по трудовому воспитанию дошкольников в соответствии с ФОП ДО и ФГОС ДО.

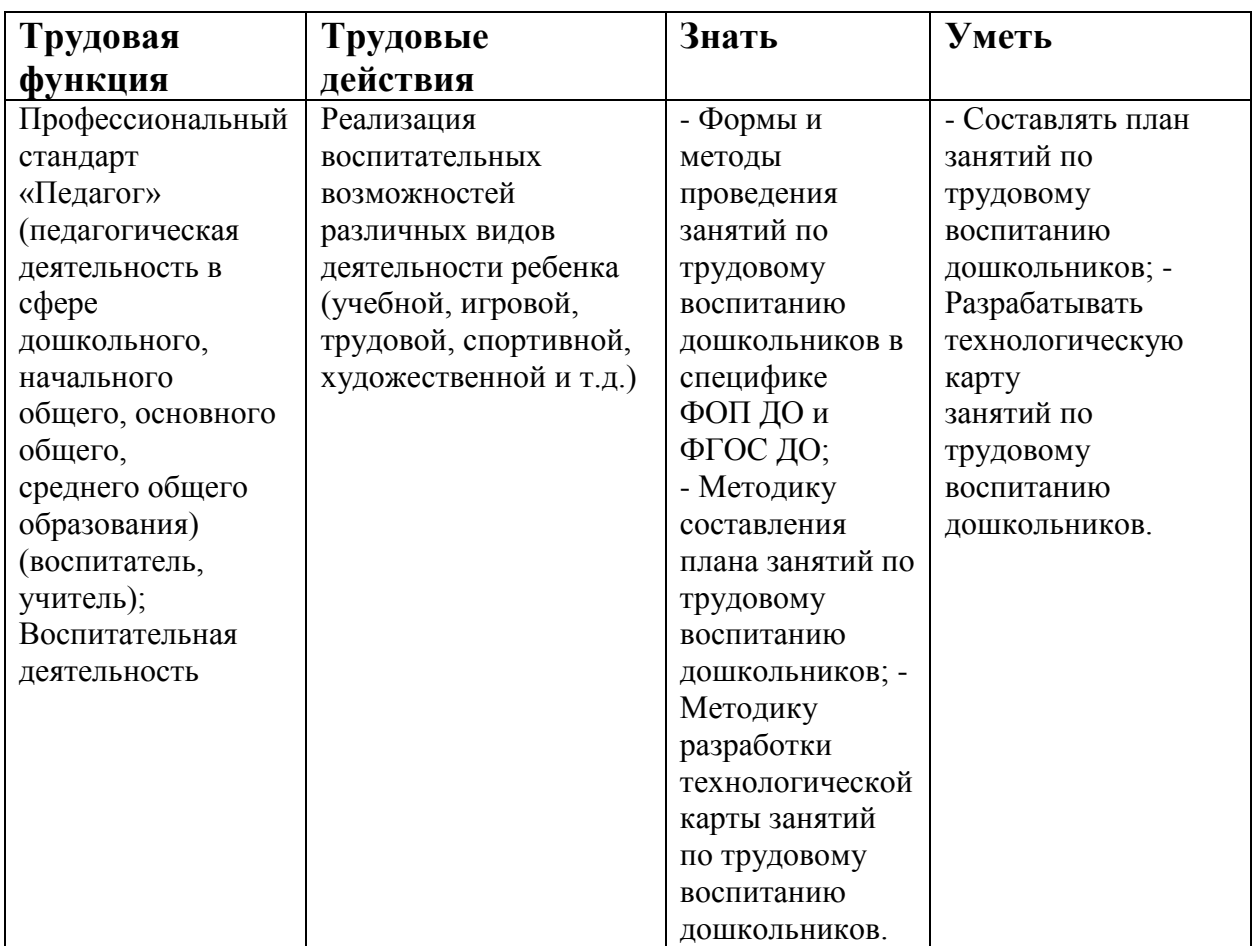

1.2. Планируемые результаты обучения

- 1.3. Категория слушателей: педагогические работники дошкольных образовательных организаций: воспитатели детских садов
- 1.4. Форма обучения Заочная
- 1.5. Срок освоения программы: 24 ч.

## **Раздел 2. Содержание программы**

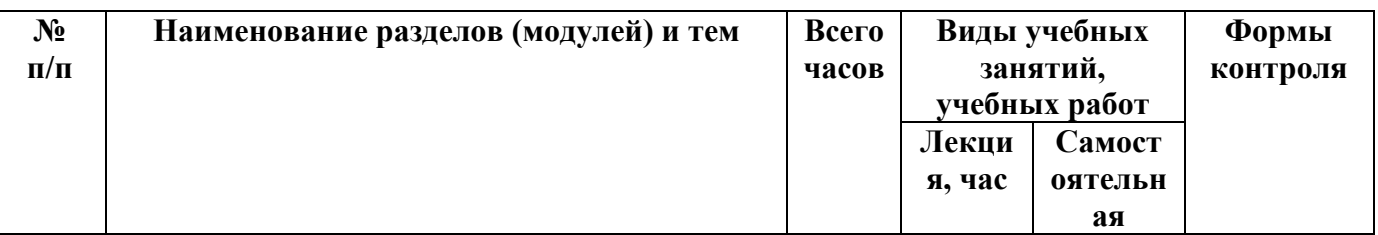

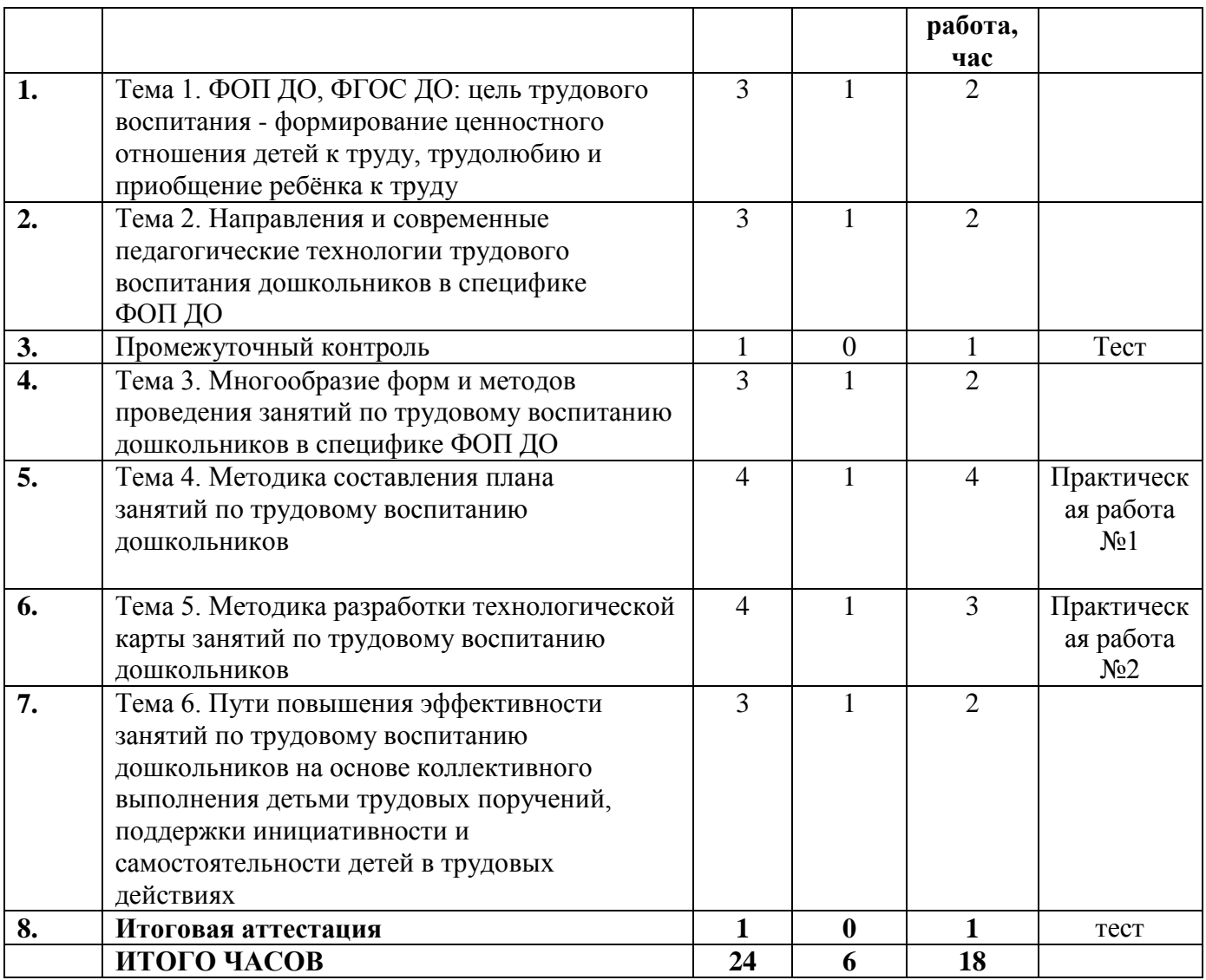

# **2.1. Паспорт программы**

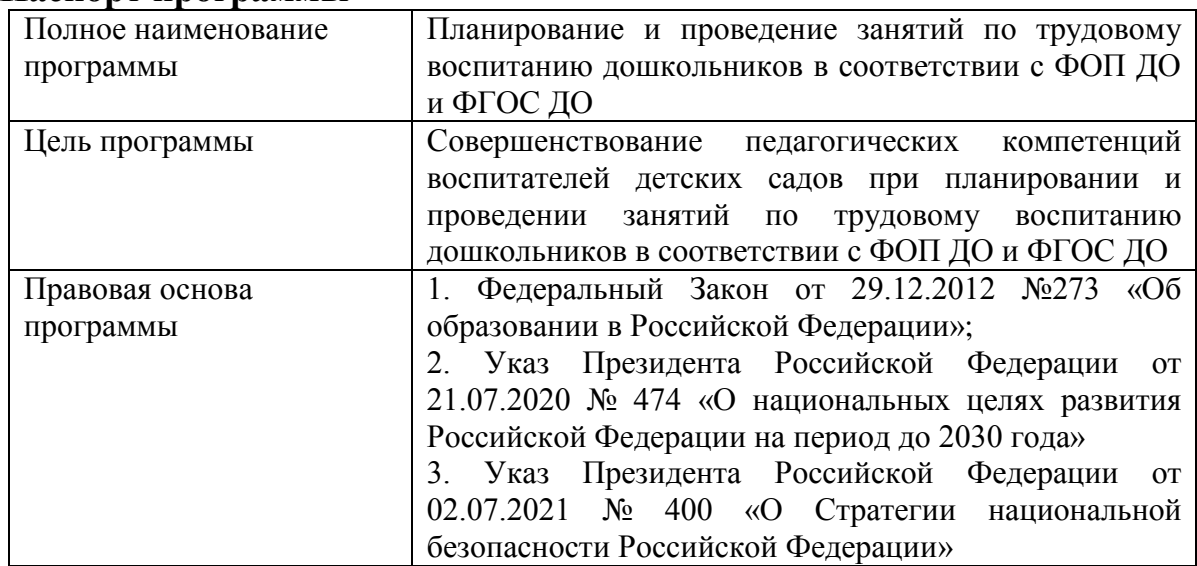

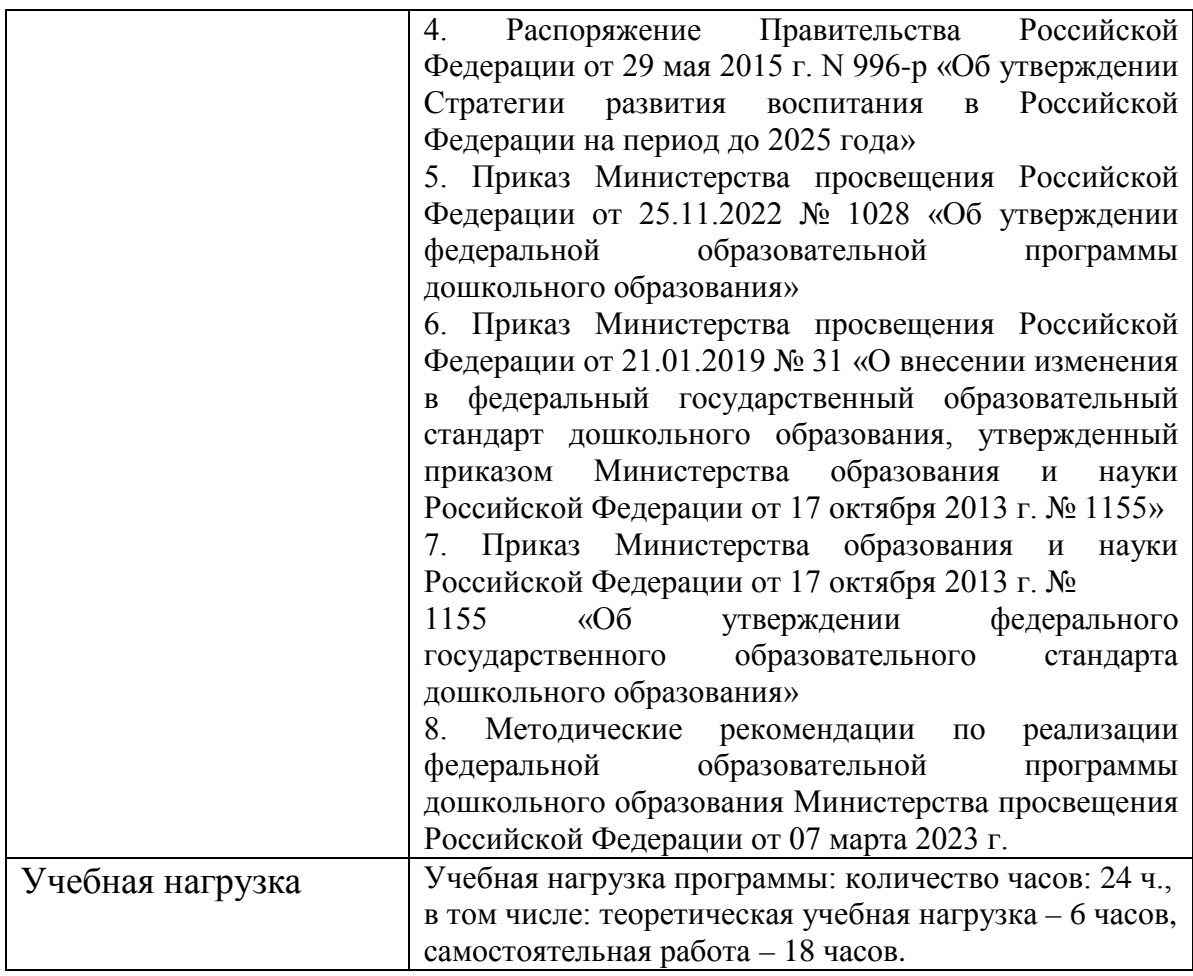

#### **2.2. Рабочая программа**

**1 ФОП ДО, ФГОС ДО: цель трудового воспитания - формирование ценностного отношения детей к труду, трудолюбию и приобщение ребёнка к труду** ( лекция - 1 ч. самостоятельная работа - 2 ч. )

Лекция. Основные задачи образовательной деятельности ДОО в сфере трудового воспитания детей по ФОП ДО. Трудовое направление воспитания детей по ФОП ДО. Целевые ориентиры на этапе завершения дошкольного образования в рамках трудового воспитания детей по ФГОС ДО. Важность трудового воспитания в ДОО. Цель трудового воспитания. Труд лежит в основе трудового направления воспитания. Формирование и поддержка привычки к трудовому усилию ребёнка. Задачи трудового воспитания детей дошкольного возраста. Виды труда детей дошкольного возраста. Компоненты трудовой деятельности дошкольника.

Самостоятельная работа. Проанализируйте особенности трудового воспитания дошкольников. Составьте таблицу с классификацией форм организации труда дошкольников. Законспектируйте задачи в сфере трудового воспитания ФОП ДО по возрастным категориям дошкольников: от 3 лет до 4 лет; от 4 лет до 5 лет; от 5 лет до 6 лет; от 6 лет до 7 лет.

**2 Направления и современные педагогические технологии трудового воспитания дошкольников в специфике ФОП ДО** (лекция - 1 ч. самостоятельная работа - 2 ч. )

Лекция. Современные средства трудового воспитания дошкольников. Многообразие педагогических технологий приобщения дошкольников к труду. Методы формирования трудовых навыков, трудолюбия, творческого отношения к труду у дошкольников. Компоненты трудовой деятельности дошкольников. Формирование у дошкольников знаний о предметах и труде взрослых. Владение дошкольниками трудовыми умениями, способами самоконтроля и самооценки. Коллективная трудовая деятельность дошкольников.

Самостоятельная работа. Перечислите педагогические технологии приобщения дошкольников к труду. Опишите способы формирования у дошкольников знаний о предметах и труде взрослых. Проанализируйте компоненты трудовой деятельности дошкольников. Законспектируйте содержание образовательной деятельности ФОП ДО в сфере трудового воспитания по возрастным категориям дошкольников: от 3 лет до 4 лет; от 4 лет до 5 лет; от 5 лет до 6 лет; от 6 лет до 7 лет.

**3 Промежуточный контроль** (самостоятельная работа - 1 ч. )

Самостоятельная работа. Выполнение тестовых заданий

**4 Многообразие форм и методов проведения занятий по трудовому воспитанию дошкольников в специфике ФОП ДО** (лекция - 1 ч. самостоятельная работа - 2 ч. )

Лекция. Многообразие форм и методов проведения занятий по трудовому воспитанию дошкольников. Традиционные и инновационные формы и

5

методы проведения занятий по трудовому воспитанию дошкольников. Формирование правильного отношения к труду у детей дошкольного возраста. Коллективные и индивидуальные поручения для дошкольников. Наглядные, словесные, игровые, художественные приёмы трудового воспитания дошкольников. Структура занятия по трудовому воспитанию.

Самостоятельная работа. Проведите анализ различных педагогических приёмов трудового воспитания дошкольников. Составьте таблицу с описанием преимуществ и недостатков инновационных форм и методов проведения занятий по трудовому воспитанию дошкольников. Законспектируйте структуру занятия по трудовому воспитанию.

**5 Методика составления плана занятий по трудовому воспитанию дошкольников** (лекция - 1 ч. самостоятельная работа - 4 ч. )

Лекция. Важность составления плана занятия по трудовому воспитанию дошкольников. Теоретические основы составления плана мероприятия по трудовому воспитанию дошкольников. Выделение темы, цели и основных задач занятия. Описание основных этапов проведения занятия в плане. Выделение планируемых результатов занятия по трудовому воспитанию дошкольников. Особенности разработки основной части занятия. Организация занятия с учётом индивидуальных особенностей дошкольников. Специфика планирования занятий по трудовому воспитанию дошкольников.

Самостоятельная работа. Практическая работа № 1. В рамках самостоятельной работы выполняется практическая работа на отработку умений: составлять план занятия по трудовому воспитанию дошкольников на примере занятия «Огород на окне».

**6 Методика разработки технологической карты занятий по трудовому воспитанию дошкольников** ( лекция - 1 ч. самостоятельная работа - 3 ч. ) Лекция. Технологическая карта – эффективный способ проектирования занятия. Теоретические аспекты разработки технологической карты занятий по трудовому воспитанию дошкольников. Выделение этапов занятия по трудовому воспитанию дошкольников и описание их в таблице технологической карты по параметрам задач, времени, деятельности участников, методов и приёмов, результатов. Особенности выбора формы проведения занятия. Средства мотивации дошкольника на занятии. Формы и методы достижения целей занятия по трудовому воспитанию дошкольников с учётом индивидуальных особенностей детей. Распределение заданий между дошкольниками в рамках занятия.

Самостоятельная работа. Практическая работа № 2. В рамках самостоятельной работы выполняется практическая работа на отработку умений: разрабатывать технологическую карту занятия по трудовому воспитанию дошкольников на примере занятия «Мир профессий».

**7 Промежуточный контроль** ( самостоятельная работа - 1 ч. )

Самостоятельная работа. Выполнение тестовых заданий

**8 Пути повышения эффективности занятий по трудовому воспитанию дошкольников на основе коллективного выполнения детьми трудовых поручений, поддержки инициативности и самостоятельности детей в трудовых действиях** ( лекция - 1 ч.самостоятельная работа - 2 ч. )

Лекция. Виды коллективного труда детей в ДОО. Преимущества коллективного труда дошкольников. Распределение работы между дошкольниками при организации коллективного труда. Технологии воспитания у дошкольников уважения к трудящемуся человеку, бережного отношения к результатам труда взрослого. Важность создания эмоционально – положительной трудовой атмосферы в ДОО. Учет индивидуальных интересов дошкольников при организации занятий по трудовому воспитанию. Развитие самостоятельности и инициативности – как одна из задач трудового воспитания дошкольника.

Самостоятельная работа. Разработайте схему распределения видов работы между дошкольниками при организации коллективного труда. Проанализируйте методы создания эмоционально – положительной трудовой атмосферы в ДОО. Законспектируйте приемы развития детской инициативности в трудовой деятельности.

7

#### **9 Итоговая аттестация** ( самостоятельная работа - 1 ч. )

Самостоятельная работа. Выполнение тестовых заданий

#### **Раздел 3. Формы аттестации и оценочные материалы**

#### **Текущий контроль**

**Раздел программы: Методика составления плана занятий по трудовому воспитанию дошкольников**

Форма: Практическая работа

Описание, требования к выполнению:

Слушателю необходимо составить план занятия по трудовому воспитанию дошкольников на примере занятия «Огород на окне». Время выполнения 4 академических часа.

Критерии оценивания:

Работа считается выполненной, если план занятия соответствует требованиям к документу, корректно сформулирована цель, указана целевая аудитория мероприятия, описаны содержание частей проведения и ожидаемые результаты. Работа считается невыполненной, если план занятия не соответствует требованиям к документу, цель мероприятия сформулирована неверно, не указаны ожидаемые результаты.

Примеры заданий:

Слушателю необходимо составить план занятия «Огород на окне». В рамках занятия воспитатель приносит в группу различные овощи (например, помидор, огурец, перец, фасоль, горох) и предлагает детям вырастить их самостоятельно на окне детского сада из семян. В процессе занятия педагог рассказывает детям об орудиях труда, которые им понадобятся, о семенах, о способах посадки овощей, о пользе овощей в питании человека. В рамках занятия можно предусмотреть игровые моменты, например, перерыв на физкультминутку, в которой дети исполняют роль растущего из семечек растения.

# **Раздел программы: Методика разработки технологической карты занятий по трудовому воспитанию дошкольников**

Форма: Практическая работа

Описание, требования к выполнению:

Слушателю необходимо разработать технологическую карту занятия по трудовому воспитанию дошкольников на примере занятия «Мир профессий». Время выполнения 3 академических часа.

Критерии оценивания:

Работа считается выполненной, если технологическая карта занятия соответствует требованиям к документу, корректно сформулирована цель, указана целевая аудитория мероприятия, описаны содержание частей проведения и ожидаемые результаты. Работа считается невыполненной, если технологическая карта мероприятия не соответствует требованиям к документу, цель мероприятия сформулирована неверно, не указаны ожидаемые результаты.

Примеры заданий:

Слушателю необходимо разработать технологическую карту занятия по трудовому воспитанию дошкольников «Мир профессий», в рамках которого у дошкольников расширяются знания и представления о профессиях. На занятии можно использовать видеоматериалы с нарезками из мультфильмов (например, «Дядя Степа», «Доктор Айболит», «Следствие ведут колобки»), карточки с изображениями предметов профессиональной деятельности, которые относятся к определенной профессии (например, машина скорой помощи – врач, каска – строитель, самолет - летчик и т.д.). По итогу занятия проводится краткий опрос, направленный на закрепление знаний о профессиях (Кто продает хлеб? – Продавец, Кто строит дома? – Строитель, Кто водит автобус? - Водитель).

9

#### **Промежуточный контроль**

#### **Раздел программы: Темы 1-2**

Форма: тестирование

Описание, требования к выполнению:

Предлагается к выполнению 10 заданий: 4 задания с выбором ответа, 2 задания с множественным выбором (задания с выбором нескольких правильных ответов), 2 задания на установление верного порядка, 2 задания на установку верного соответствия.

Критерии оценивания:

Результат формируется путем суммирования набранных баллов – по 1 баллу за каждое правильно выполненное задание. Максимальное количество баллов: 10. Тест считается пройденным при наборе 7 и более баллов.

#### **Раздел программы: Темы 3-5.**

Форма: тестирование

Описание, требования к выполнению:

Предлагается к выполнению 10 заданий: 4 задания с выбором ответа, 2 задания с множественным выбором (задания с выбором нескольких правильных ответов), 2 задания на установление верного порядка, 2 задания на установку верного соответствия. Критерии оценивания:

Результат формируется путем суммирования набранных баллов – по 1 баллу за каждое правильно выполненное задание. Максимальное количество баллов: 10. Тест считается пройденным при наборе 7 и более баллов.

#### **Итоговая аттестация**

Форма: тестирование

Описание, требования к выполнению:

Итоговая аттестация проводится в форме теста, состоящего из 12 вопросов с выбором одного верного ответа.

Критерии оценивания:

Результат формируется путем суммирования набранных баллов – по 1 баллу за каждое правильно выполненное задание. Максимальное количество баллов: 12. Тест считается выполненным, если слушатель ответил верно на 10 и более заданий.

|                    | Тематика программы                                                                         | Грудоемкость, |
|--------------------|--------------------------------------------------------------------------------------------|---------------|
| День 1             |                                                                                            | 3             |
| День 2             | Тема 1. ФОП ДО, ФГОС ДО: цель трудового<br>воспитания - формирование ценностного отношения |               |
|                    | детей к труду, трудолюбию и приобщение ребёнка к                                           |               |
|                    | труду                                                                                      |               |
| День 3             | Тема 2. Направления и современные педагогические                                           | 3             |
| День 4             | технологии трудового воспитания дошкольников в                                             |               |
|                    | специфике ФОП ДО                                                                           |               |
| День 5             | Промежуточная аттестация                                                                   | 1             |
| День 6 - Выходной  |                                                                                            |               |
| (Резерв)           |                                                                                            |               |
| День 7 - Выходной  |                                                                                            |               |
| День 8             | Тема 3. Многообразие форм и методов проведения                                             | 3             |
| День 9             | занятий по трудовому воспитанию дошкольников в                                             |               |
|                    | специфике ФОП ДО                                                                           |               |
| День 10            | Тема 4. Методика составления плана занятий по                                              | 5             |
|                    | трудовому воспитанию дошкольников                                                          |               |
| День 11            | Тема 5. Методика разработки технологической карты                                          | 4             |
| День 12            | занятий по трудовому воспитанию дошкольников                                               |               |
|                    |                                                                                            |               |
|                    |                                                                                            |               |
| День 13 - Выходной | Промежуточная аттестация                                                                   | 1             |
| (Резерв)           |                                                                                            |               |
| День 14 - Выходной |                                                                                            |               |
| День 15            | Тема 6. Пути повышения эффективности занятий по                                            | 3             |
| День 16            | трудовому воспитанию дошкольников на основе                                                |               |
|                    | коллективного выполнения детьми трудовых                                                   |               |
|                    | поручений, поддержки инициативности и                                                      |               |
|                    | самостоятельности детей в трудовых действиях                                               |               |
| День 17            | Итоговая аттестация                                                                        | 1             |

**4. Календарно – учебный график**

# **5. Дополнительные средства для успешного освоения материала образовательной программы. Электронная тетрадь.**

Для более успешного освоения материалов программы, для более полной работы с заданиями и кейсами в рамках обучения слушателями могут использоваться некоторые элементы электронной тетради на сайте.

Вся информация (заметки, материалы, работы и т.д.) в электронной тетради размещается слушателем через форму добавления слайдов.

На слайды можно размещать информацию разного формата - изображения, презентации, архивы, видеоматериалы, текстовые данные.

Для добавления слайда необходимо нажать кнопку "+Добавить слайд".

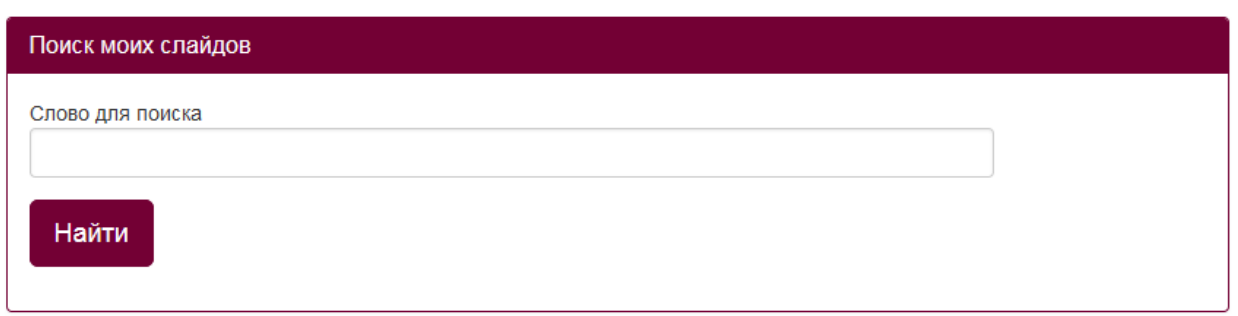

# +Добавить слайд

После нажатия на данную кнопку откроется форма редактирования инфоресурса, работа с которой описана в п.2 и 3 данной инструкции.

Внимание! Не нужно перегружать один слайд информацией во избежание зависания слайда.

Можно добавлять неограниченное количество слайдов.

Также в пункте «Слайды» можно через поисковую форму найти нужный заполненный слайд.

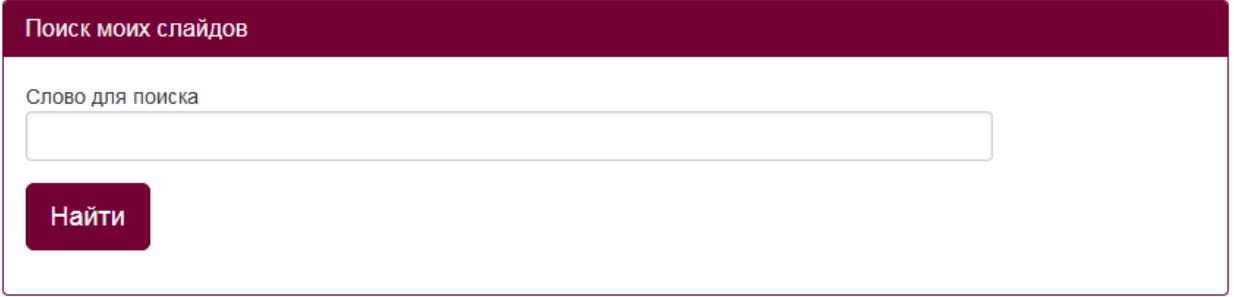

В правом верхнем углу каждого заполненного слайда отображаются две  $K$  **KHOTIKU** 

По форме загружаемая информация может носить графический, текстовый (форматированнный) и html-конте

Карандаш позволяет отредактировать созданный слайд, а крестик удалить его. Если нажали на крестик, но не обновляли страницу сайта, то слайд можно восстановить, повторно нажав на данную кнопку (кнопка "плюс"). После обновления страницы слайд восстановлению не подлежит.

*Описание формы редактирования инфоресурсов.*

При заполнении или редактировании формы открываются следующие поля: «Заголовок», «Краткое инфо», «Инфо», «Приоритет» и форма для загрузки файлов.

Строка «Заголовок» ограничена 300 символами, «Краткое инфо» - 1000 символами, «Инфо» - 10000.

**ВНИМАНИЕ!** «Инфо» является единственным обязательным полем для заполнения при добавлении слайдов. Если данное поле не заполнено, то слайд не сохранится.

В строке «Заголовок» можно указать любую текстовую информацию. В данной строке текст не форматируется. Заполнение поля "Заголовок" не обязательно.

```
Заголовок
```
В полях «Инфо» и «Краткое инфо» можно отразить любую текстовую информацию, отредактировать её, а так же сопроводить картинками различного формата.

```
Краткое инфо
\boxed{\text{B~MCTOPHHK} \begin{bmatrix} \text{B} & \text{m} \end{bmatrix} \begin{bmatrix} \text{B} & \text{B} \end{bmatrix}} \begin{bmatrix} \text{X} & \text{B} & \text{B} & \text{B} \end{bmatrix}} \begin{bmatrix} \text{B} & \text{B} \end{bmatrix} \begin{bmatrix} \text{A} & \text{B} \end{bmatrix}} \begin{bmatrix} \text{C} & \text{C} \end{bmatrix} \begin{bmatrix} \text{C} & \text{C} \end{bmatrix}} \begin{bmatrix} \text{C} & \text{C} \end{bmatrix}}.<br>Инфс
\boxed{\text{Q} Источник | Q \text{G} | \text{G} | \text{G} | \text{G} | \text{R} | \text{C} | \text{G} | \text{G} | \text{G} | \text{G} | \text{G} | \text{H} | \text{C} \text{C} | \text{H} | \text{C} \text{C} | \text{H} | \text{C} | \text{C} | \\boxed{\boxdot \odot \odot \odot \boxdot \boxdot \odot} \textup{ \ddots } \textup{ \ddots } \textup{\boxed{\times \quad \text{all} \quad ? \quad \boxed{\text{m} \quad \text{m} \quad \text{m} \quad \text{m} \quad \text{O} \quad \text{O}} \quad \boxed{\text{O}}
```
В слайде можно заполнить только поле «Инфо», т.к. оно обязательно для заполнения. Поле «Краткое инфо» является дополнительным, если необходимо разместить на слайде больше информации.

В строке «Приоритет» можно присвоить слайду номер. Отображаться слайды будут последовательно в соответствии с присвоенным им номером.

Приоритет

Например, если в поле «Приоритет» слайда будет стоять - 1, то данный слайд будет отображаться первым при просмотре всех слайдов.

Если в данном поле будет стоять - 2, то этот слайд будет отображаться вторым при просмотре всех слайдов и т.д.

Далее идет форма для загрузки различных файлов:

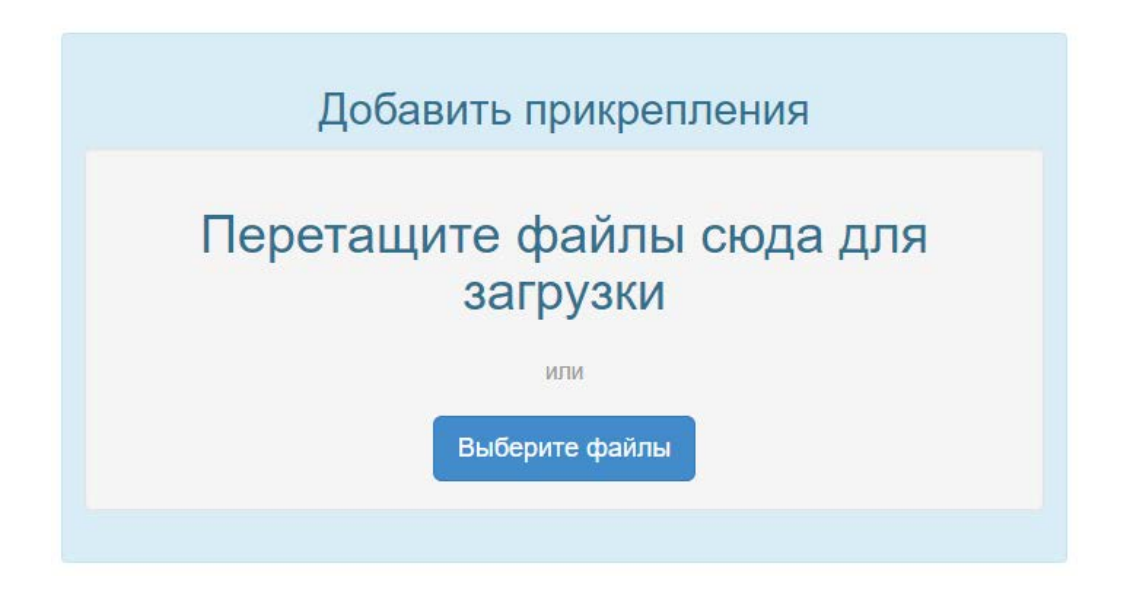

Через данную форму можно загрузить следующие файлы: видеофайлы, презентации, архивы, текстовые файлы.

Файл будет загружен на слайд, когда загрузка дойдет до 100% и он отобразится на слайде.

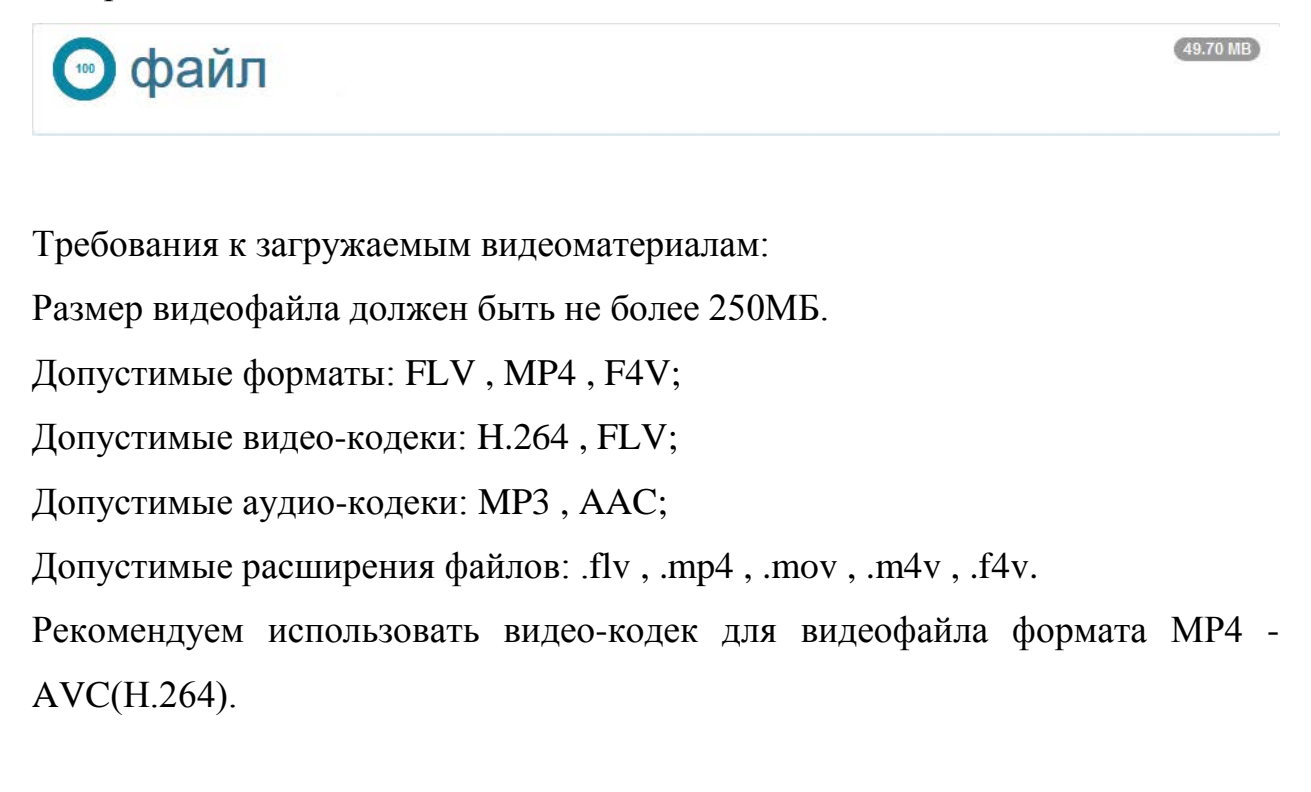

В форме загрузки видеофайла не предусмотрена функция задачи обложки, но можно разместить видео на канале YouTube, задав ему обложку, а ссылку на видеофайл разместить на слайде.

Если необходимо удалить загруженный файл, то необходимо нажать на "крестик" вверху файла и сохранить изменения. После сохранения данный файл на слайде отображаться не будет.

После нажатия на кнопку "Сохранить изменения" в самом низу слайда, должна отобразится надпись, сообщающая об этом (Выполнено!). Закрывать форму редактирования можно только после того, как отобразиться данная надпись, в противном случае данные сохранены не будут.

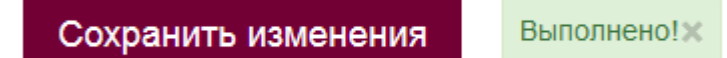

Если при нажатии на данную кнопку запись "Выполнено!" не появляется, а отображается окно с указанием количества символов в полях «Инфо» или «Краткое инфо»:

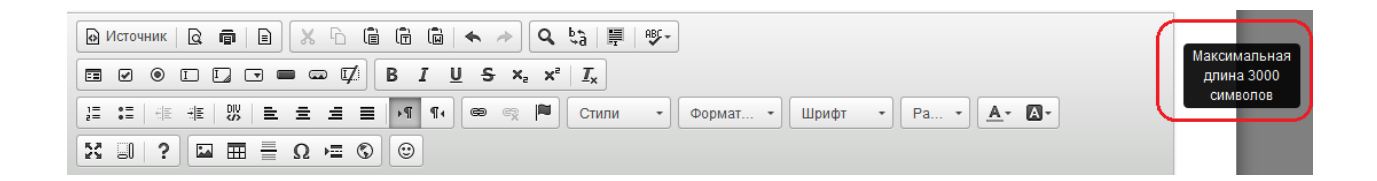

следовательно, в данном блоке («Инфо» и «Краткое инфо») превышено количество символов в html-коде.

Обращаем Ваше внимание на то, что любые спецэффекты, форматирование (изменение цвета шрифта, его размер, отступы и т.д.) и картинки увеличивают количество символов в html-коде.

Решением данной проблемы будет удаление части текстовой информации или изображений из данного блока.

## *Работа в редакторе*

В белом поле блоков «Краткое инфо» или «Инфо» добавляем необходимый текст.

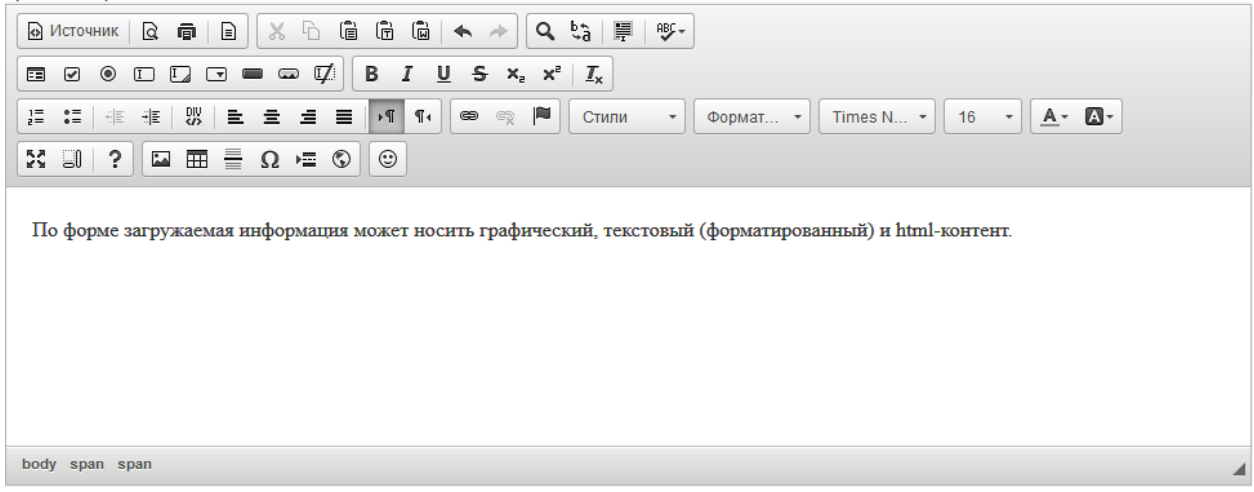

Форму для заполнения текста можно развернуть на весь экран, нажав кнопку «Развернуть», или свернуть, нажав её повторно.

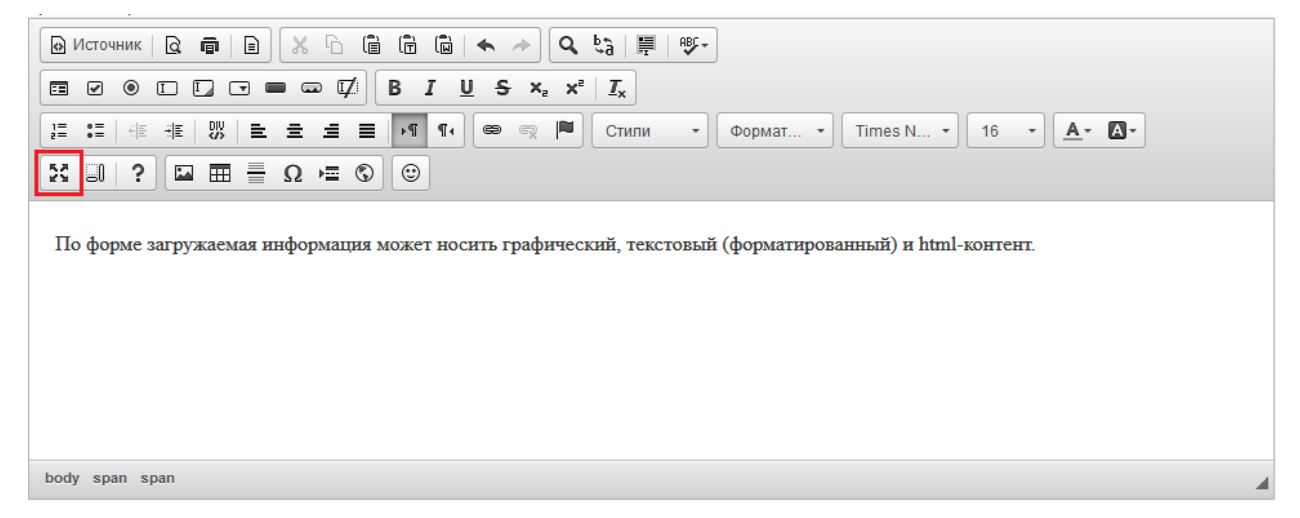

С помощью инструментов панели редактирования можно выравнивать текст по ширине, изменять направления текста, менять стиль, формат, шрифт, размер текста, выбирая то, что подходит.

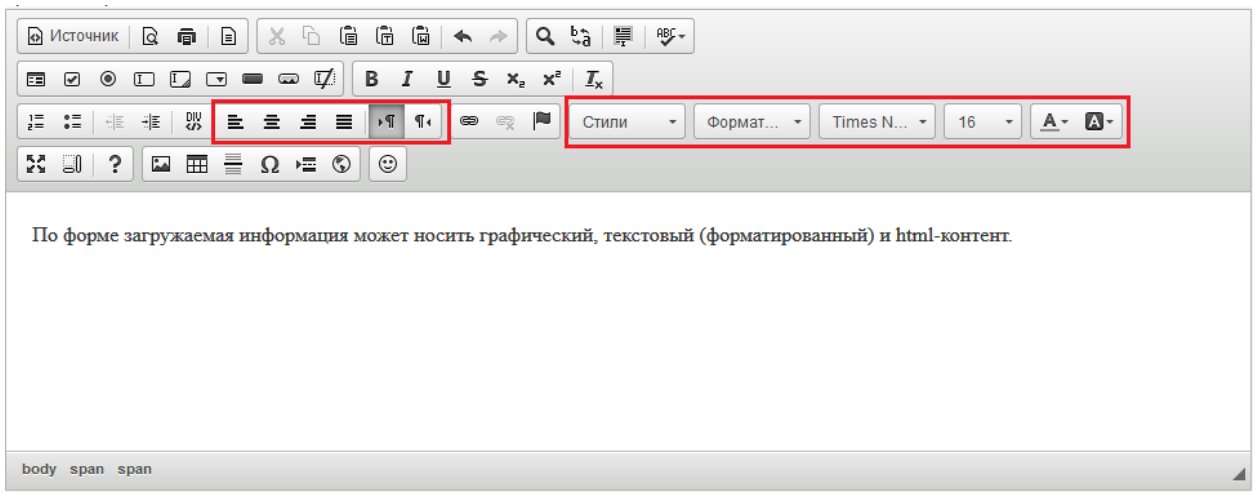

Так же в этом редакторе есть панель изменения шрифтов. Она позволяет делать текст **полужирным**, *курсивом*, подчеркнутым, зачеркнутым, подстрочным, надстрочным.

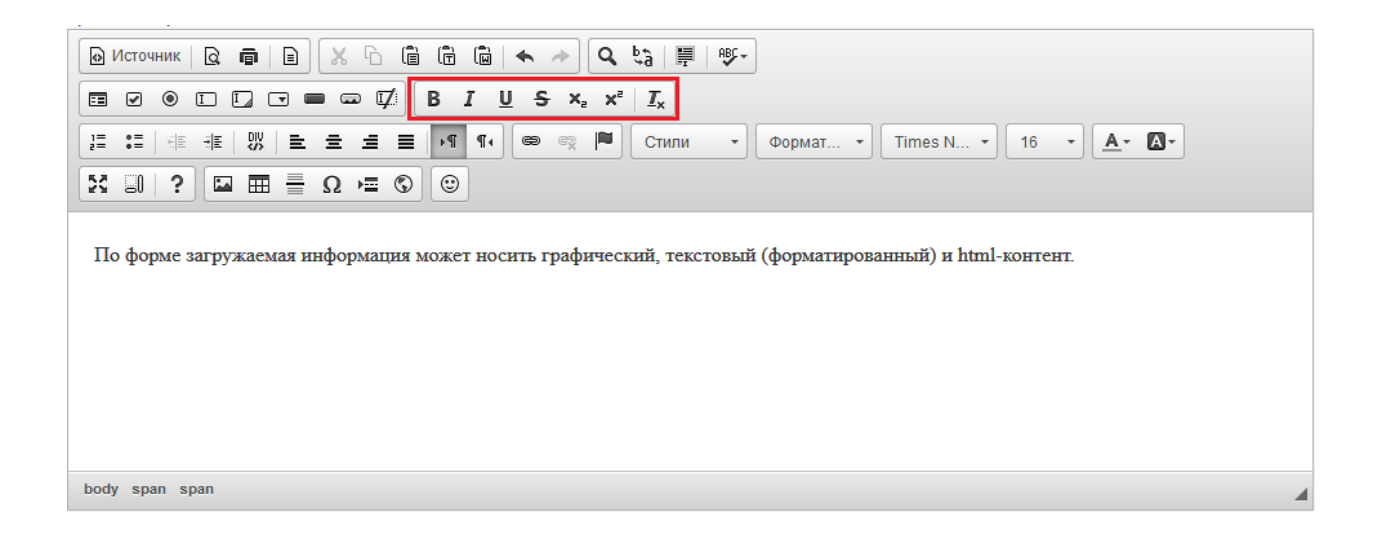

Кнопка «Предварительный просмотр» позволяет просмотреть полностью страницу добавленного текста.

| $X \cap \mathbb{G}$ G $\mathbb{G} \mid \blacklozenge \rightarrow$<br><b>◎ Источник Q 同</b> 日<br>$ Q_{ij} =$<br>$\frac{AB}{2}$                                                                                                    |  |
|----------------------------------------------------------------------------------------------------|--|
| B $I \cup S \times_{e} \times^{e} I_{x}$<br>$\Box\quad \Box\quad \Box\ \blacksquare\ \blacksquare\ \blacksquare\ \Box\ \Box\ \blacksquare$<br>$_{\odot}$<br>畐<br>☑                                                               |  |
| 推   8%   全 全 卓 星<br>P<br>$ \mathbb{P}^4 $<br>$A - B$<br>$E = 0$<br>6目<br>$\P_4$<br>$\scriptstyle\rm v$<br>$_{\tiny{\textregistered}}$<br>ę<br>16<br>Стили<br>Times $N$ $\bullet$  <br>$\scriptstyle\rm v$<br>$\Phi$ ормат $\sim$ |  |
| $\Box \quad \Box \quad \Box \quad \Box \quad \Box \quad \Box$<br>$\odot$<br>$\mathbb{E}$ $\mathbb{I}$ $\mathbb{R}$ $\mathbb{I}$                                                                                                  |  |
| По форме загружаемая информация может носить графический, текстовый (форматированный) и html-контент.                                                                                                    |  |
| body span span                                                                                                    |  |

Добавленный текст можно распечатать, нажав на кнопку «Печать».

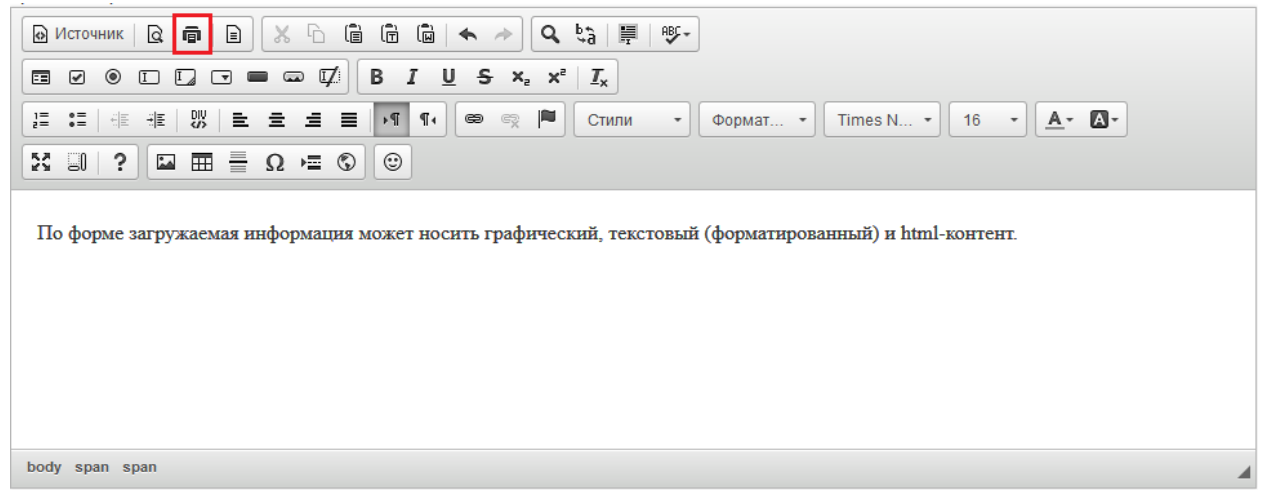

Если нужно выбрать шаблон для оформления текста, необходимо нажать «Шаблоны», выбрать необходимый образец и заполнить его.

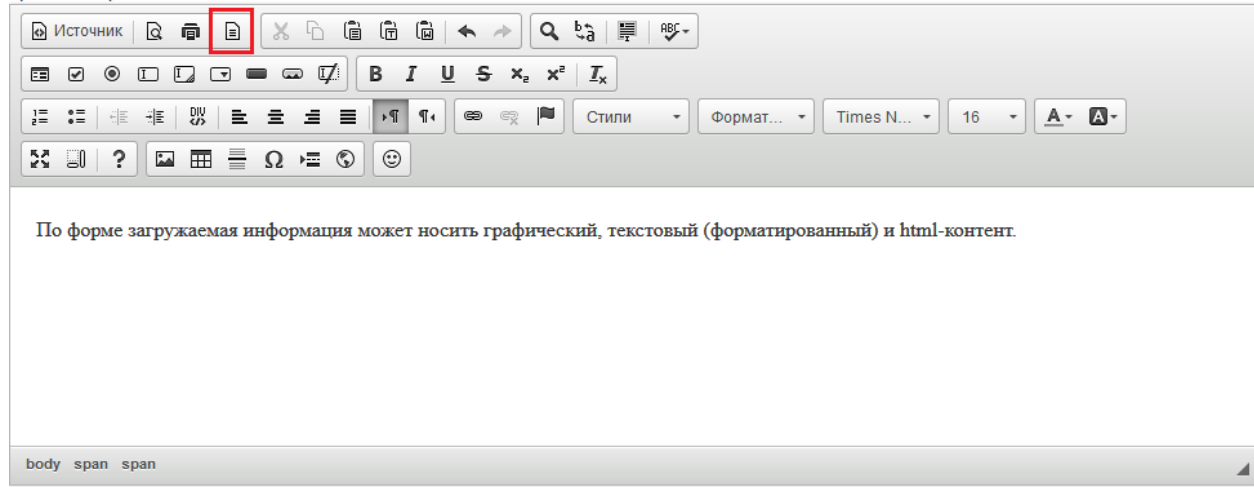

Чтобы вырезать или скопировать текст, нужно выделить его и выбрать нужную функцию.

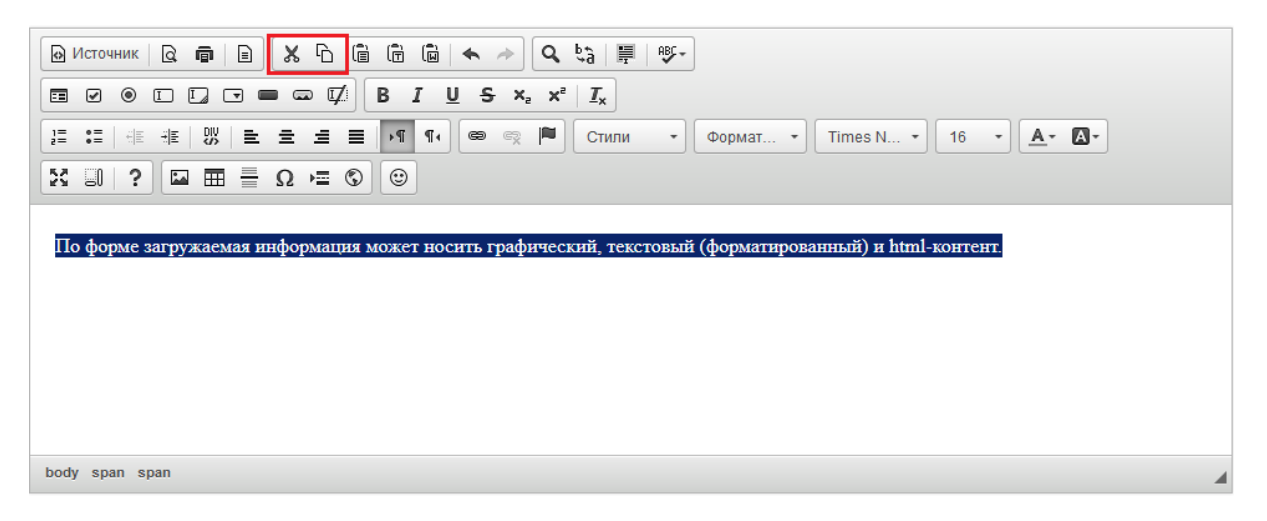

Вставить в текст нумерованный или маркированный список можно с помощью кнопок «Вставить/удалить нумерованный список» и «Вставить/ удалить маркированный список».

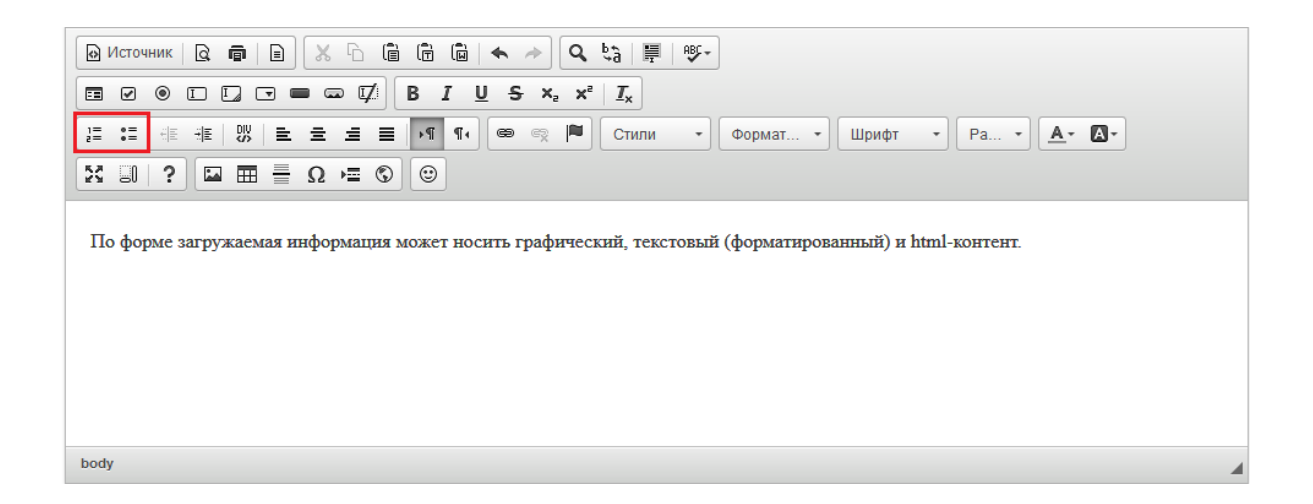

В тексте можно вставлять ссылки на другой сайт или страницу, на электронный ящик или на файл. Для этого необходимо выделить часть теста, которую нужно сделать ссылкой, и нажать на кнопку «Вставить/Редактировать ссылку». В поле «Ссылка» добавить нужную ссылку, при необходимости заполнить раздел «Цель» и/или «Дополнительно» и нажать «ОК».

Если необходимо, чтобы данная ссылка открывалась в отдельном окне браузера, то во вкладке "Цель" необходимо выбрать Цель - Новое окно (blank).

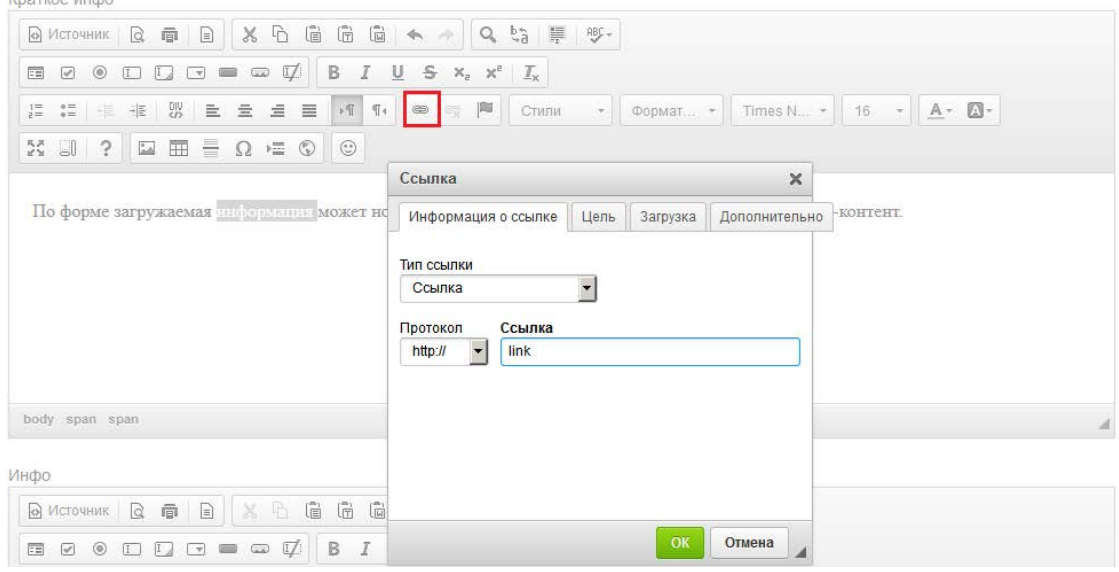

Ссылка на электронный ящик делается аналогично обычной ссылке. Для этого необходимо написать сам электронный адрес, выделить его, нажать кнопку «Вставить/Редактировать ссылку», в выпадающем списке «Тип ссылки» выбрать «Email» и вписать адрес в нужное поле.

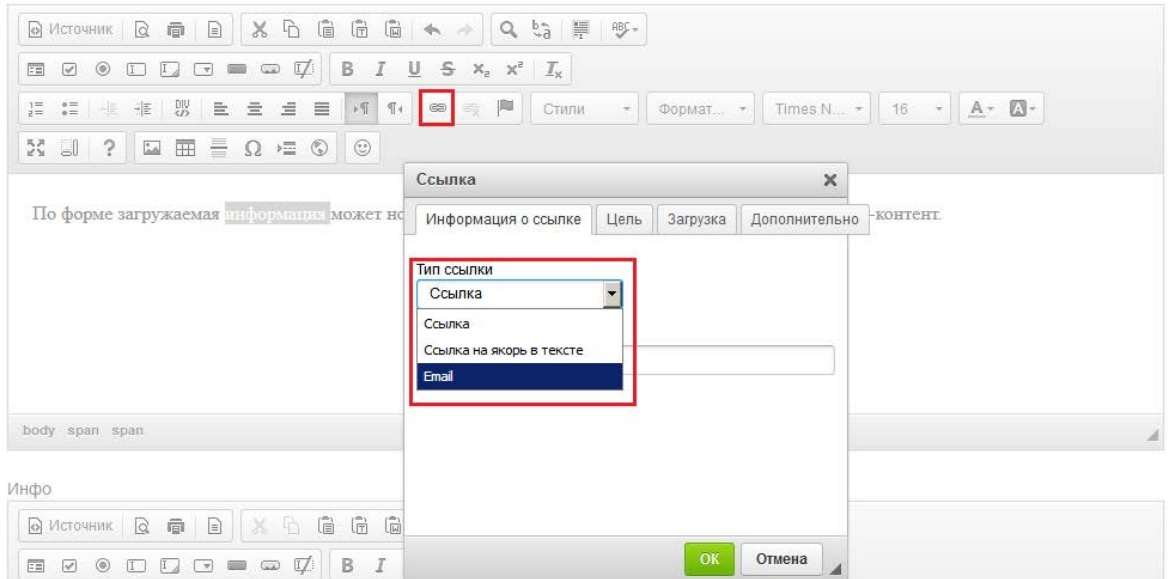

Чтобы вставить картинку в текст, нужно нажать на кнопку "Изображение".

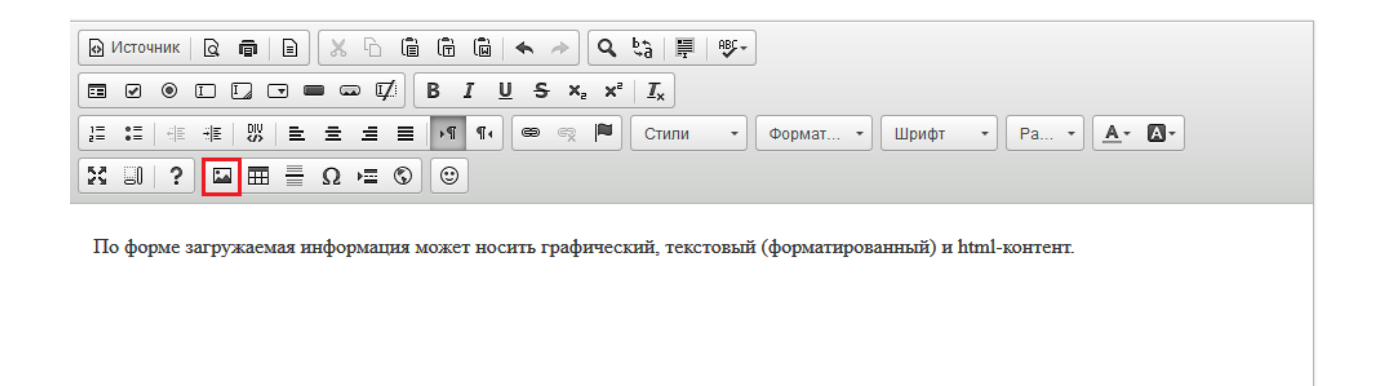

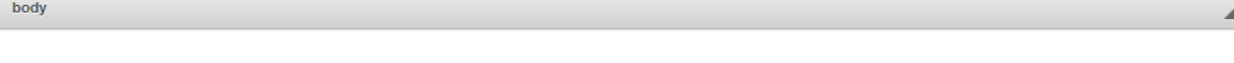

После нажатия на данную кнопку откроется окно «Свойства изображения». Необходимо нажать на вкладку «Загрузить»

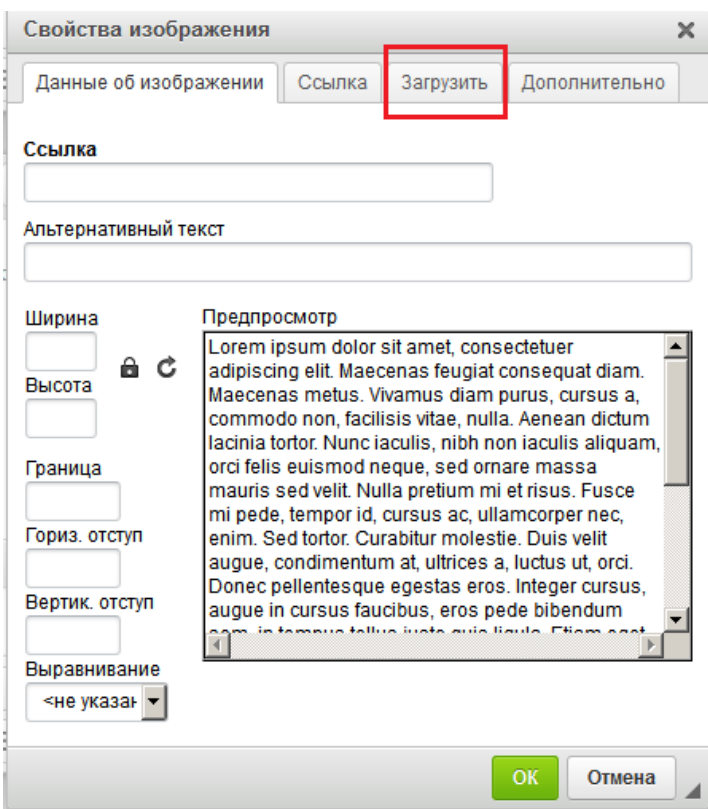

Далее появляется окно выбора изображения. Нужно нажать «Обзор» и выбрать нужное изображение.

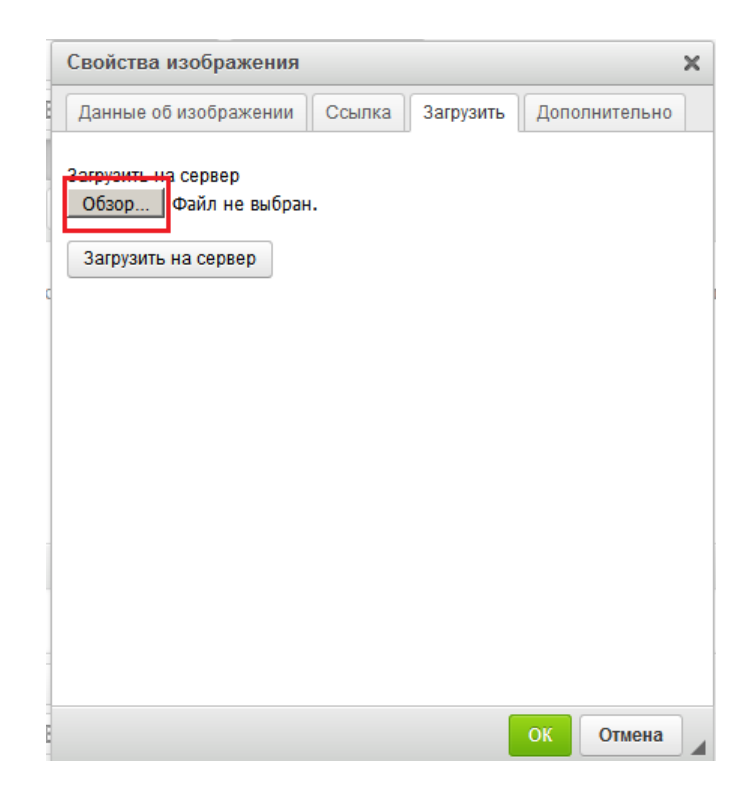

После выбора изображения нажать "Загрузить на сервер". Если данная кнопка нажата не будет, то при нажатии на "ОК" данная форма попросит указать ссылку на изображение.

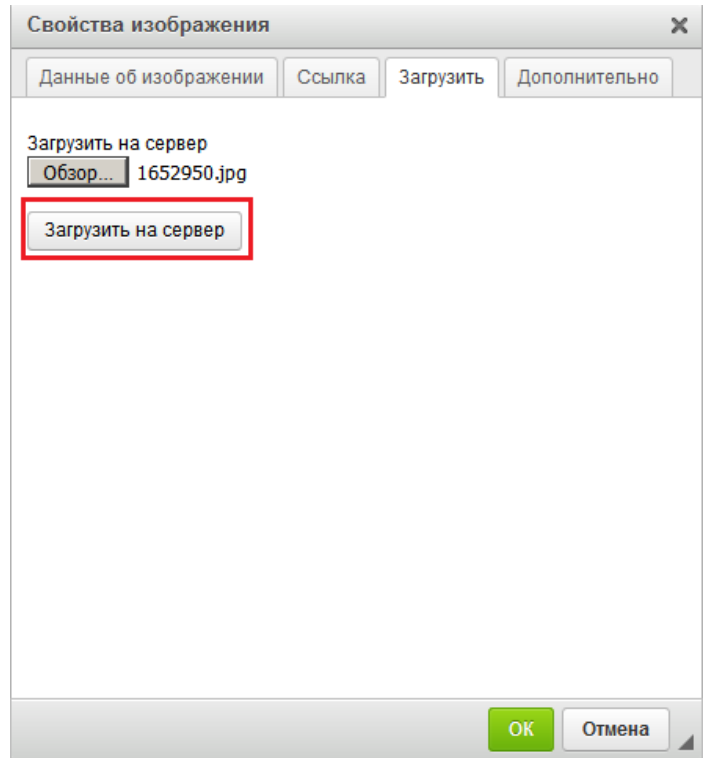

Во вкладке "Данные об изображении" можно указать размер фото (данная функция не обязательна, выставляется автоматически).

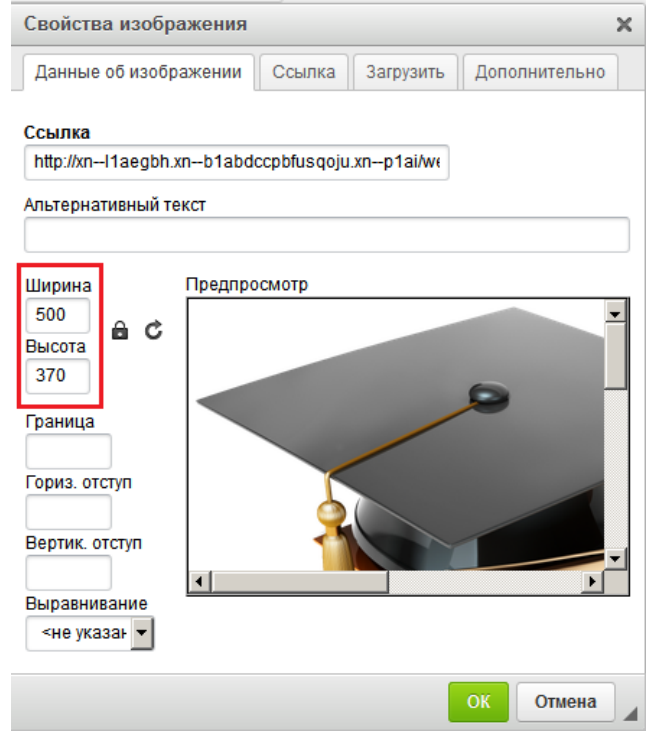

Для вставки таблицы используется кнопка «Таблица».

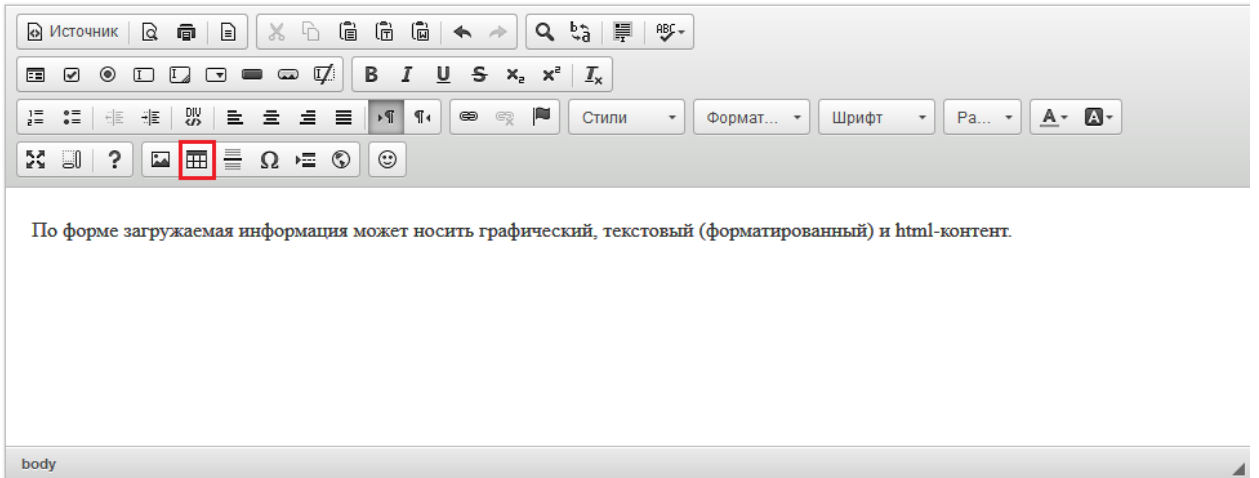

Появится форма "Свойства таблицы". Нужно заполнить необходимые параметры и нажать "ОК".

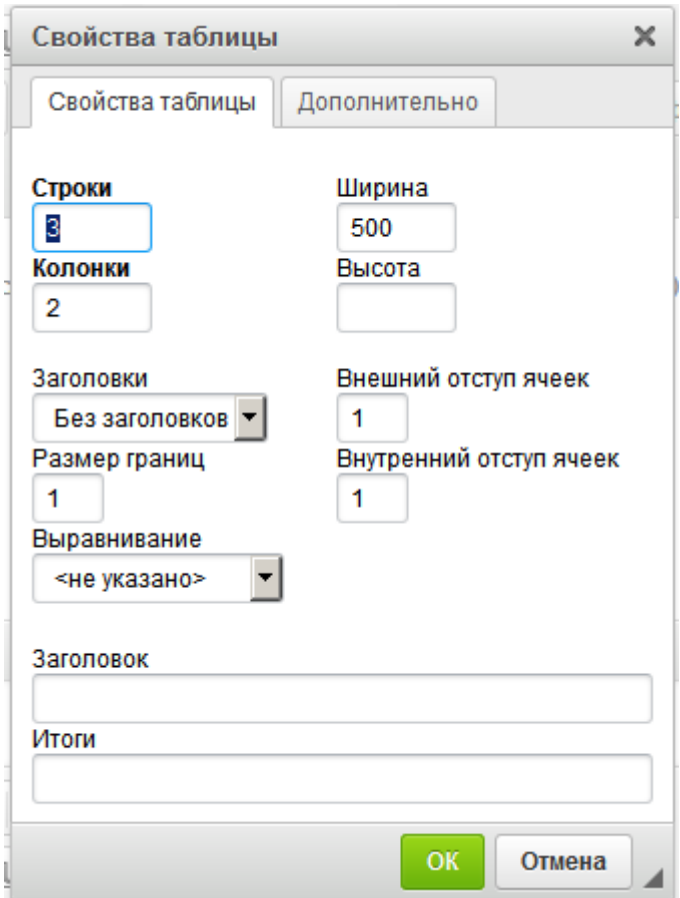

Заполнить таблицу можно текстом или иными элементами.

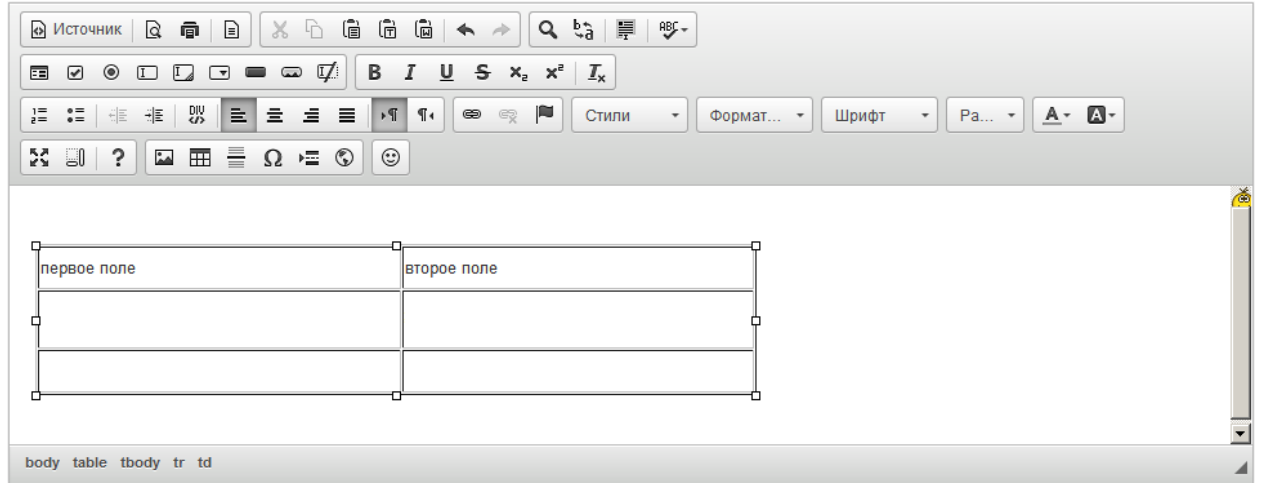

Далее следуют такие функции как вставка горизонтальной линии, специального символа, разрыва для печати, iFrame, смайла.

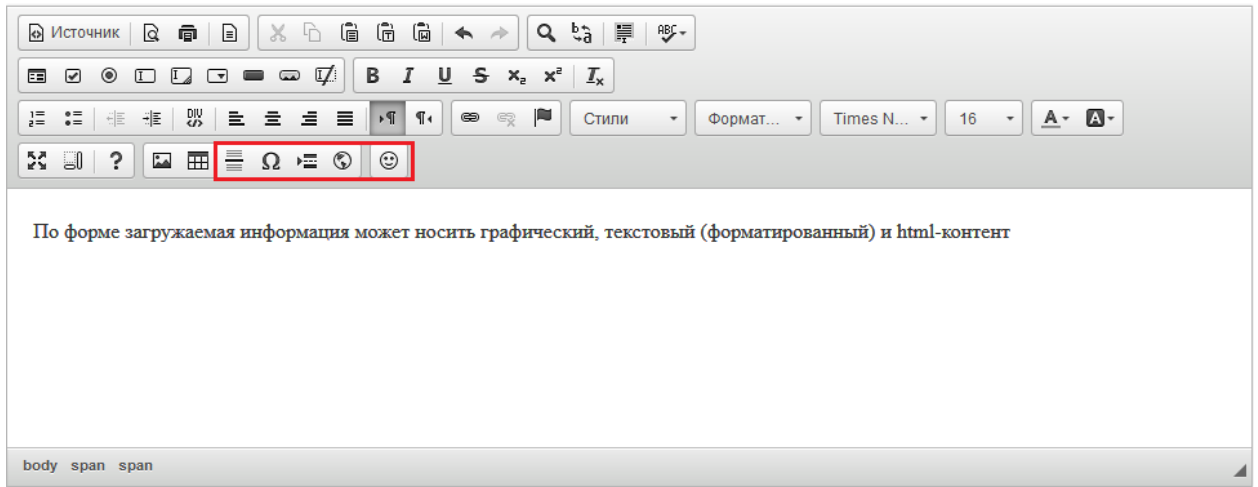

Функция вставки iFrame нужна для возможности отображения содержимого другого сайта или страницы в данном окне. Во вкладке "Основное" нужно указать адрес сайта (ссылку), ширину, высоту, выравнивание на странице и другие параметры по необходимости. После указания всех параметров нажать "ОК".

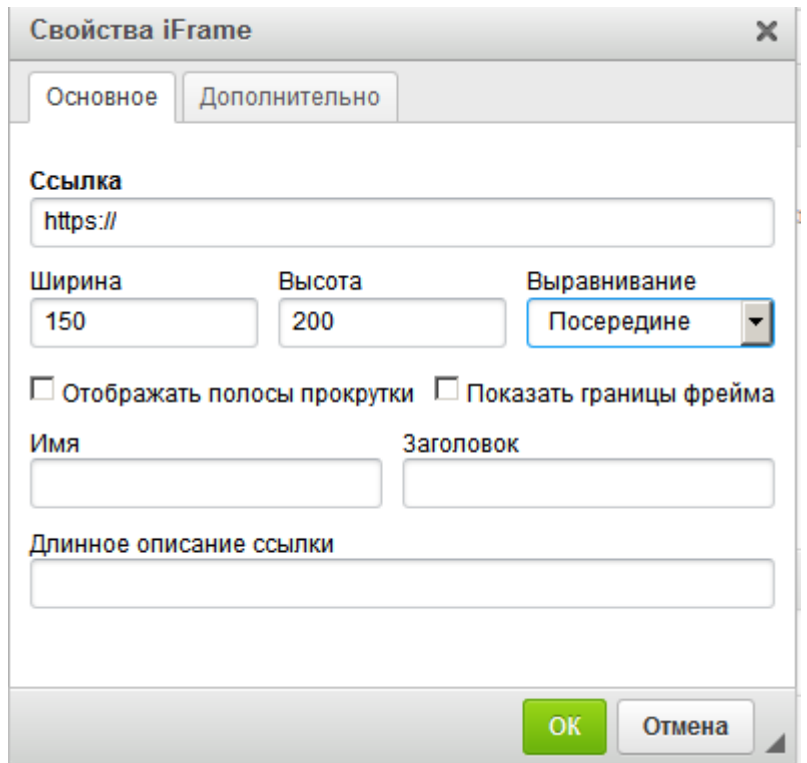

Можно отменить/вернуть выполненные действия с помощью функции "Отменить" или "Повторить".

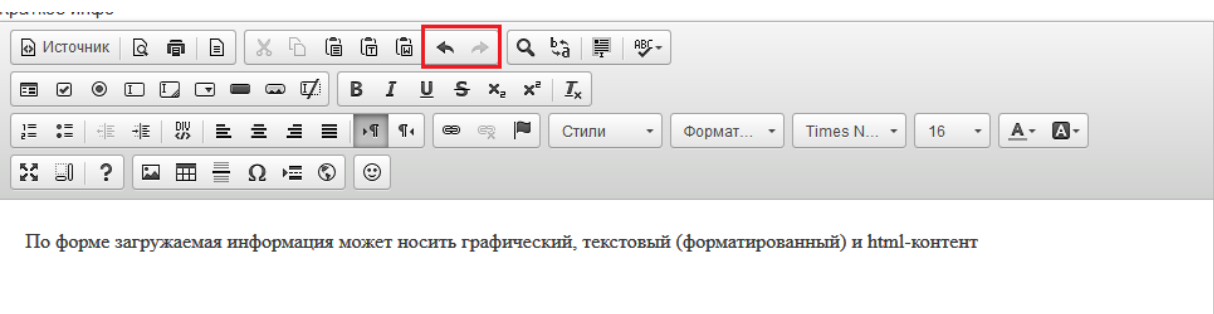

body span span

. . . . . . . . . . . . . . . .

С помощью кнопок "Вставить","Вставить только текст" и "Вставить из word" можно вставить необходимую информацию из документов формата doc.

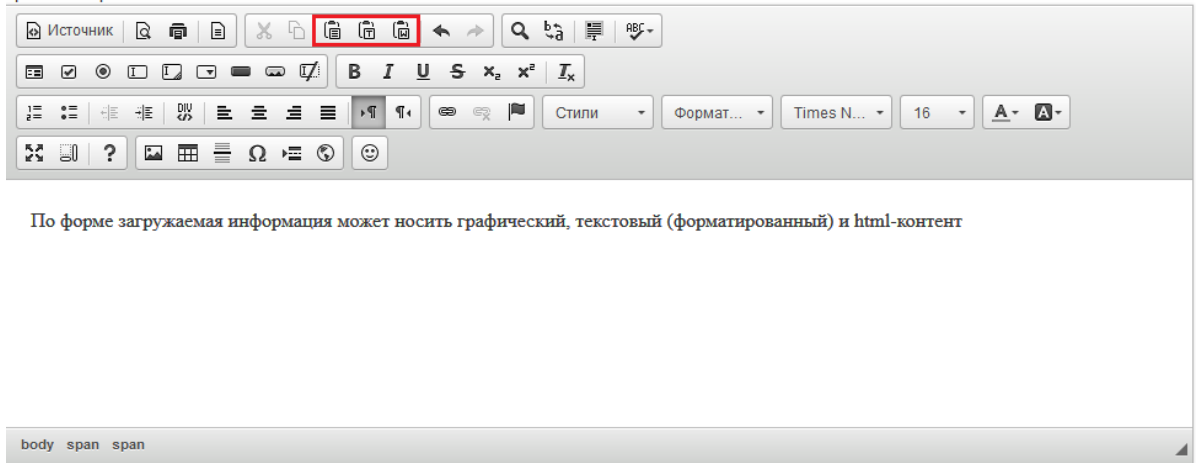

С помощью функций "Найти" можно в размещенном тексте найти нужное слово или фразу, а с помощью функции "Заменить" заменить одно слово или фразу в тексте на другое.

Функция "Выделить все" позволяет выделить весь добавленный текст в данном блоке.

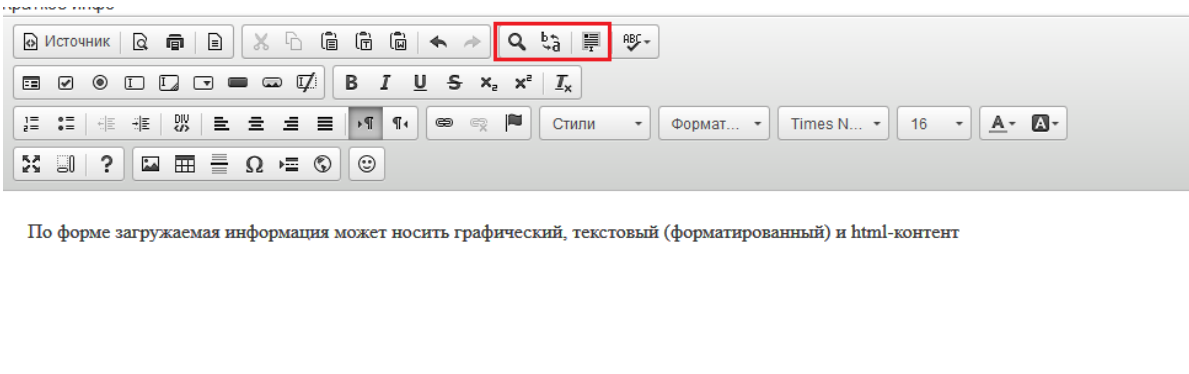

body span span

С помощью функции "Проверка орфографии" можно включить/отключить проверку орфографии в водимом тексте.

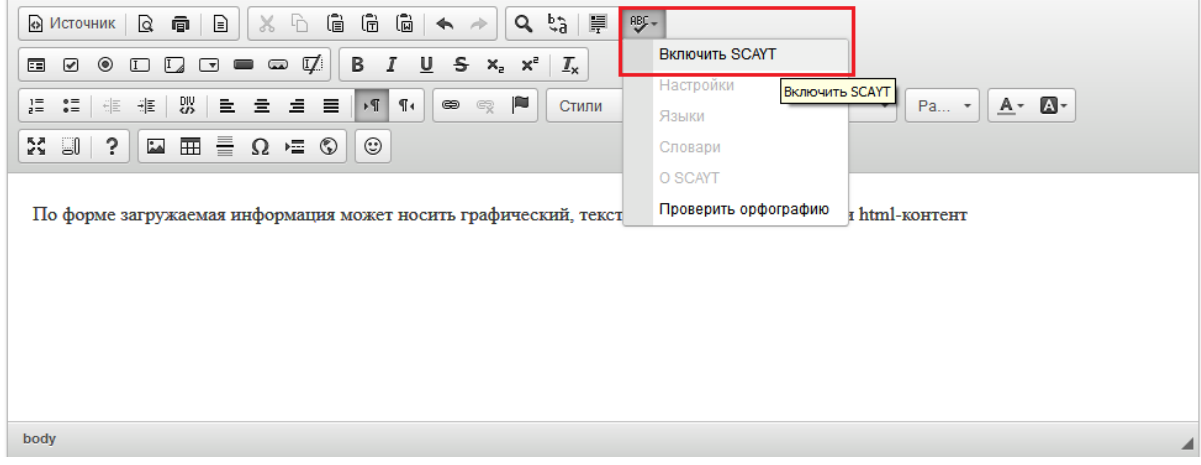

**Раздел 6. Организационно-педагогические условия реализации программы**

6.1. Организационно-методическое и информационное обеспечение программы

Нормативные документы

1. Федеральный Закон от 29.12.2012 №273 «Об образовании в Российской Федерации» (в последней редакции) — URL:

http://pravo.gov.ru/proxy/ips/?docbody=&nd=102162745&ysclid=lfw8bdt4 7i178104849 (дата обращения: 11.05.2023);

2. Указ Президента Российской Федерации от 21.07.2020 № 474 «О национальных целях развития Российской Федерации на период до http://publication.pravo.gov.ru/Document/View/0001202007210012?ysclid= lfy8n80hc3637700482 (дата обращения 11.05.2023)

3. Указ Президента Российской Федерации от 02.07.2021 № 400 «О Стратегии национальной безопасности Российской Федерации» URL: http://publication.pravo.gov.ru/Document/View/0001202107030001?ysclid= lfy8koo5hy304448030 (дата обращения 11.05.2023)

4. Распоряжение Правительства Российской Федерации от 29 мая 2015

г. N 996-р «Об утверждении Стратегии развития воспитания в Российской Федерации на период до 2025 года» — URL:

http://publication.pravo.gov.ru/Document/View/0001201506020017?index= 0&rangeSize=1 (дата обращения 11.05.2023);

5. Приказ Министерства просвещения Российской Федерации от 25.11.2022 № 1028 «Об утверждении федеральной образовательной программы дошкольного образования» — URL: http://publication.pravo.gov.ru/Document/View/0001202212280044?ysclid= lfwmvi2smb5162904 (дата обращения 11.05.2023);

6. Приказ Министерства просвещения Российской Федерации от 21.01.2019 № 31 «О внесении изменения в федеральный государственный образовательный стандарт дошкольного образования, утвержденный приказом Министерства образования и науки Российской Федерации от 17 октября 2013 г. № 1155» URL:

http://publication.pravo.gov.ru/Document/View/0001201902140015?index= 0&rangeSize=1&ysclid=lfy7m1231s380595486 (дата обращения 11.05.2023);

7. Приказ Министерства образования и науки Российской Федерации от 17 октября 2013 г. № 1155 «Об утверждении федерального государственного образовательного стандарта дошкольного образования» — URL:

29

https://docs.edu.gov.ru/document/a72db92c851c9f9c33d52d482420b477/?y sclid=lfy7wnfd68134577338 (дата обращения 11.05.2023);

8. Методические рекомендации по реализации федеральной образовательной программы дошкольного образования Министерства просвещения Российской Федерации от 07 марта 2023 г. — URL: https://docs.edu.gov.ru/document/8a9cc6ca040d8c6dd31a077fd2a6e226 (дата обращения 11.05.2023).

#### **Литература**

Основная литература

1. VII Всероссийский съезд работников дошкольного образования. Сборник статей. Москва: ФГБНУ «Институт стратегии развития образования Российской академии образования», 2022. 502 с.

2. Абраухова В. В. Дошкольная педагогика. Воспитание и развитие детей в ДОО / В. В. Абраухова. – Москва-Берлин: Директ-Медиа, 2020. 116 с.

3. Галигузова Л.Н. Дошкольная педагогика. – Москва: Юрайт, 2020. 254 с.

4. Гогоберидзе А. Г., Солнцева О.В. Дошкольная педагогика с основами методик воспитания и обучения: Учебник / СПб.: Питер, 2019. 464 с.

5. Кирьякова А.В., Мелекосов Г.А. и др. Педагогическая аксиология: Учебное пособие. Москва: НИЦ ИНФА-М, 2022. 283 с.

6. Круглов В.В. Детский коллектив в современных условиях как объект и субъект воспитания. // Работа с будущим в контексте непрерывного образования: сб. науч. Статей по материалам II Международной научнопрактической конференции. Москва: Ж А- Приор, 2019. С.142-148

7. Михайлова-Свирская Л.М. Индивидуализация образования детей дошкольного возраста. Пособие для педагогов ДОО. М: Просвещение, 2019. 128 с.

8. Сидорова А.А. Как организовать проект с дошкольниками / Авт. – сост. А.А. Сидорова. – Москва: ТЦ Сфера, 2019. 128 с.

#### Дополнительная литература

1. Бичева И.Б., Бикеева А.В. Особенности воспитания гражданственности у детей дошкольного возраста / И.Б.Бичева, А.В.Бикеева // Наука и практика регионов. 2019. № 4 (17). С. 53-57.

2. Дубровский А.М. Книга рождает размышления. Российская история. 2019. № 4. С. 184-187. 3. Ельцова О. М. Антонова Г. А. Николаева Н. А. Воспитание дошкольников в духе русских культурных традиций М, ТЦ Сфера, 2019. 112 с.

4. Завьялова, Т. П. Теоретические и методические основы организации различных видов деятельности детей. Туризм в детском саду: учебное пособие для среднего профессионального образования / Т. П. Завьялова. — 2 е изд., испр. и доп. — Москва: Издательство Юрайт, 2023. 228 с.

#### **6.2. Материально-технические условия реализации программы**

Перечень предполагаемых технических средств и устройств (для слушателей):

- Персональный компьютер/ноутбук/планшет, веб-камера, микрофон, аудио устройство:

наушники и (или) колонки;

Материально-технические коммуникационные условия (для слушателей):

- наличие доступа к сети интернет

Интернет-портал образовательных дистанционных технологий

Интернет-портал образовательных дистанционных технологий с круглосуточным функционированием и возможностью обеспечения обмена информации в различных форматах между всеми участниками образовательного процесса повышения квалификации.

31